## For Oracle 10g Release 2 only (10.2g)

## Linux:

- Download and unpack
- <http://www.oracle.com/technology/software/products/spatial/files/shape2sdojava.zip>
- Compile:
	- $\circ$  cd  $\leq$  into directory where you extracted the archive  $>$
	- $\circ$  # check for you \$ORACLE HOME, if does not exist, create one (depending on your environment):

```
set | grep ORACLE HOME
ORACLE_HOME=/usr/app/oracle/oracle/product/10.2.0/db_1
```
javac -classpath

```
$ORACLE_HOME/jdbc/lib/ojdbc14.jar:./sdoutl.jar:$ORACLE_HOME/md/lib/sdoapi.ja
r SampleShapefileToJGeomFeature.java
```
Execute:

## **java** -cp

```
.:$ORACLE_HOME/jdbc/lib/ojdbc14.jar:sdoutl.jar:$ORACLE_HOME/md/lib/sdoapi.ja
r SampleShapefileToJGeomFeature -h HOST -p PORT -s SID -u USER -d PASS -t
TABLE -f FILE_NAME
```
where

- HOST Oracle 10.2 hostname
- PORT port of the DB (must be indicated always)
- SID of the database
- USER user name
- PASS user password
- TABLE spatial table name which will be created in Oracle
- FILE\_NAME Shapefile name (without extension)

If anything, contact me (the creator of this page) {at} unibz {dot} it.

From: <https://wiki.inf.unibz.it/>- **CS-Tech Wiki**

Permanent link: **[https://wiki.inf.unibz.it/doku.php?id=contrib:shp2oracle\\_spatial&rev=1185216246](https://wiki.inf.unibz.it/doku.php?id=contrib:shp2oracle_spatial&rev=1185216246)**

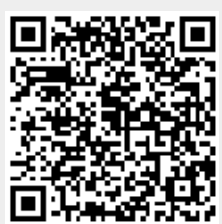

Last update: **2019/01/16 10:03**